# **How to use NET-SNMP –Port Security**

**DES-3528 Firmware R2.60 add "PortSecurity-MIB" as new MIB files, below are the new instruction of this feature.** 

# **The Location of Port Security Management OID:**

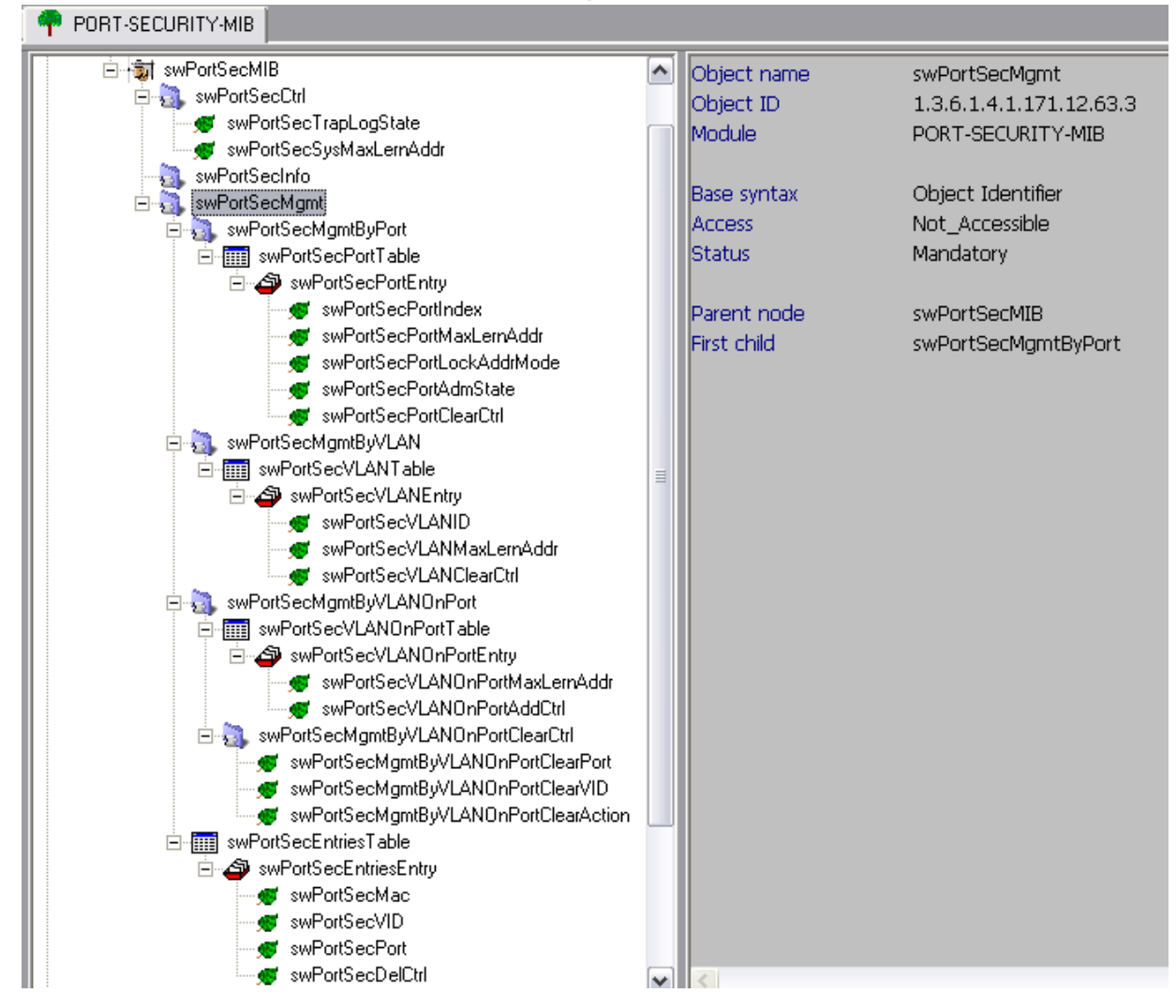

::: MIB: DES-3528 MIB R2.60 20100723 -> D-Link-Common-Mgmt -> PortSecurity.mib **::: OID:** 1.3.6.1.4.1.171.12.63

# **1) swPortSecCtrl 1.1) swPortSecTrapLogState**

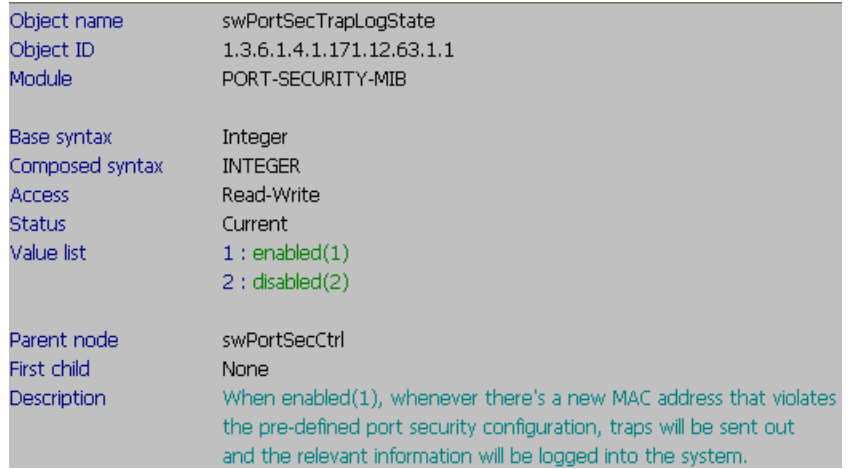

### **::: CLI Command:**

# show port\_security

# enable port\_security trap\_log

### **::: SNMP Command:**

# snmpwalk -v2c -c private 10.90.90.90 1.3.6.1.4.1.171.12.63.1.1 # snmpset -c private -v 2c 10.90.90.90 1.3.6.1.4.1.171.12.63.1.1.0 **i 1** 

**(1= enabled; 2=disabled)**

# **1.2) swPortSecSysMaxLernAddr**

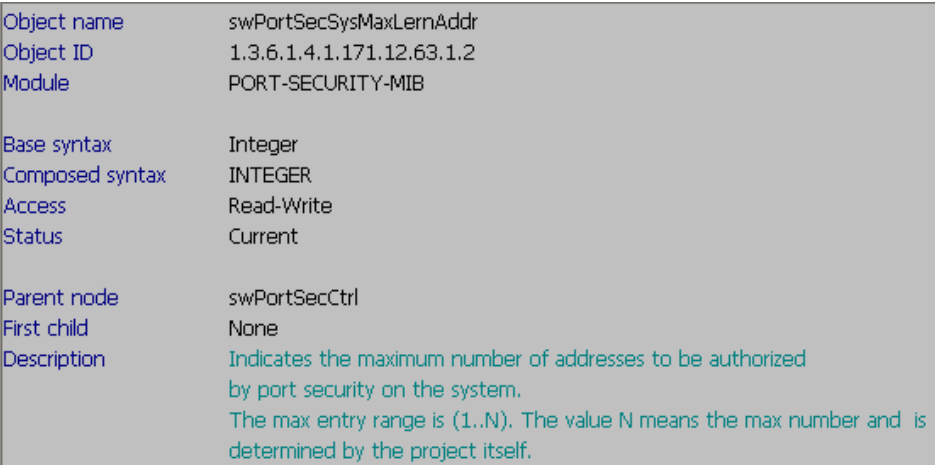

#### **::: CLI Command:**

# show port\_security

# config port\_security system max\_learning\_addr **1000**

### **::: SNMP Command:**

# snmpwalk -v2c -c private 10.90.90.90 1.3.6.1.4.1.171.12.63.1.2 # snmpset -c private -v 2c 10.90.90.90 1.3.6.1.4.1.171.12.63.1.2.0 **i 1000 1000 = the Max number of learning address on this System**

# **2) swPortSecMgmt**

# **2.1) By port: swPortSecPortTable**

# **a) swPortSecPortIndex**

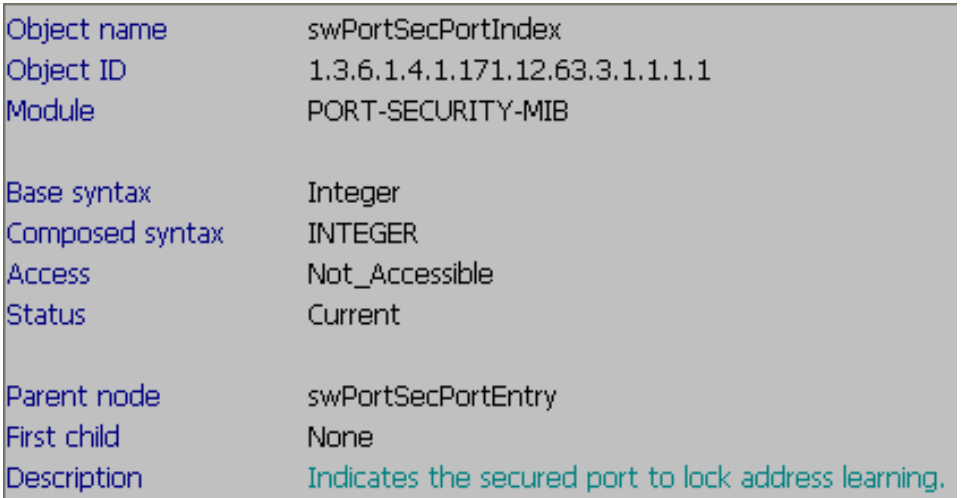

### **::: MIB:** swPortSecPortIndex

**::: OID:** 1.3.6.1.4.1.171.12.63.3.1.1.1.1

### **b) swPortSecPortMaxLernAddr**

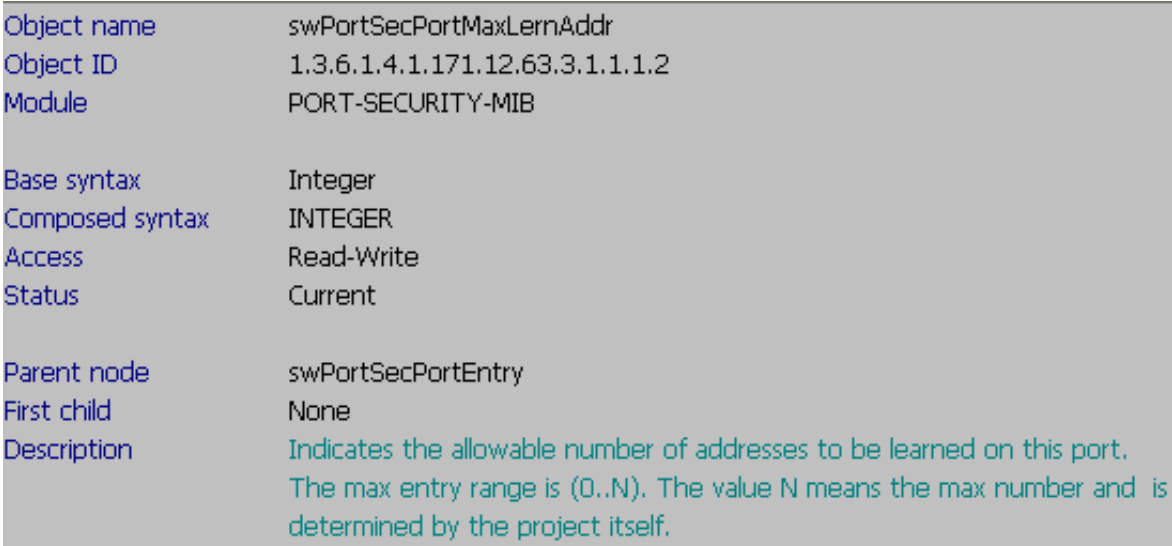

### **::: CLI Command:**

# show port\_security ports **1**  # config port\_security ports **1** max\_learning\_addr **50**

### **::: SNMP Command:**

# snmpwalk -v2c -c private 10.90.90.90 1.3.6.1.4.1.171.12.63.3.1.1.1.2.**1** # snmpset -c private -v 2c 10.90.90.90 1.3.6.1.4.1.171.12.63.3.1.1.1.2.**1 i 50** 

**1 = port 1;** 

**50 = the Max number of learning address on this port**

# **c) swPortSecPortLockAddrMode**

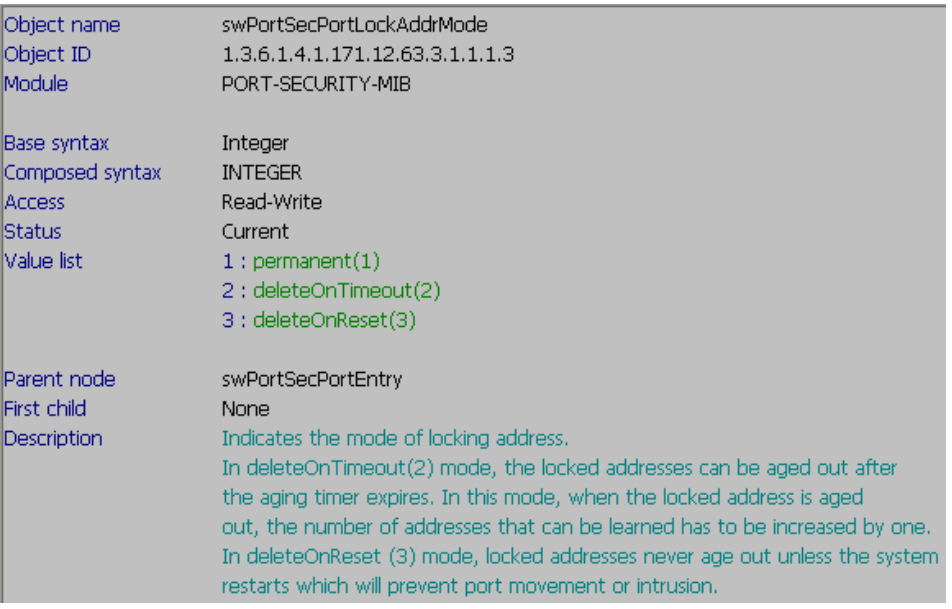

### **::: CLI Command:**

# show port\_security ports **1** 

# config port\_security ports **1** lock\_address\_mode **permanent**

### **::: SNMP Command:**

# snmpwalk -v2c -c private 10.90.90.90 1.3.6.1.4.1.171.12.63.3.1.1.1.3.**1** # snmpset -c private -v 2c 10.90.90.90 1.3.6.1.4.1.171.12.63.3.1.1.1.3.**1 i 1 1 = port 1;** 

**1 = permanent ; 2 = deleteOnTimout ; 3 = deleteOnReset**

### **d) swPortSecPortAdmState**

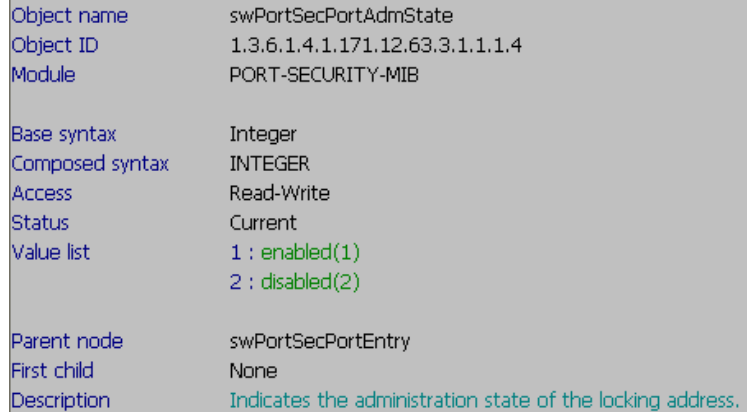

#### **::: CLI Command:**

# show port\_security ports **1** 

# config port\_security ports **1** admin\_state **enable**

### **::: SNMP Command:**

# snmpwalk -v2c -c private 10.90.90.90 1.3.6.1.4.1.171.12.63.3.1.1.1.4.**1** # snmpset -c private -v 2c 10.90.90.90 1.3.6.1.4.1.171.12.63.3.1.1.1.4.**1 i 1 1 = port 1; 1 = enabled; 2 = disabled.**

# **e) swPortSecPortClearCtrl**

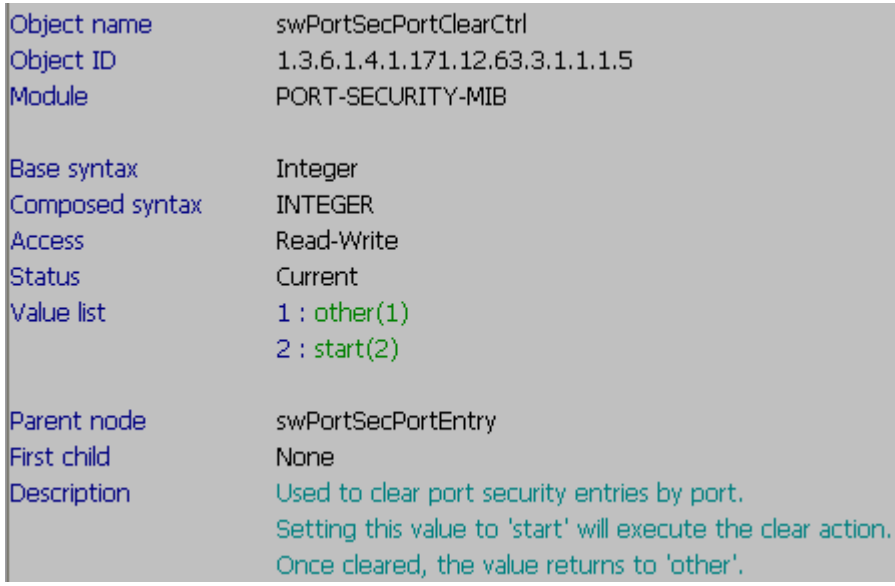

# **::: CLI Command:**

# clear port\_security\_entry ports **1**

### **::: SNMP Command:**

# snmpset -c private -v 2c 10.90.90.90 1.3.6.1.4.1.171.12.63.3.1.1.1.5.**1 i 2** 

- **1 = port 1;**
- **2 = start to clear**

# **2.2) By vlan: swPortSecVLANTable**

# **a) swPortSecVLANID**

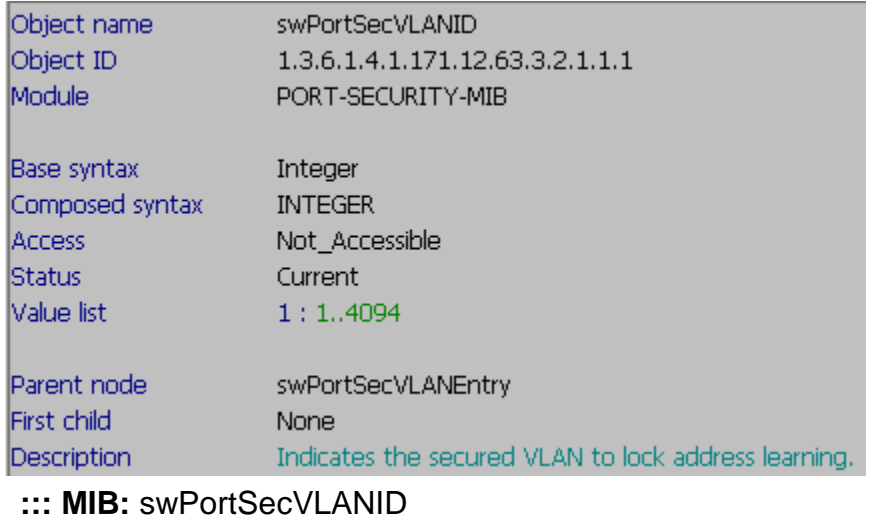

**::: OID:** 1.3.6.1.4.1.171.12.63.3.2.1.1.1

# **b) swPortSecVLANMaxLernAddr**

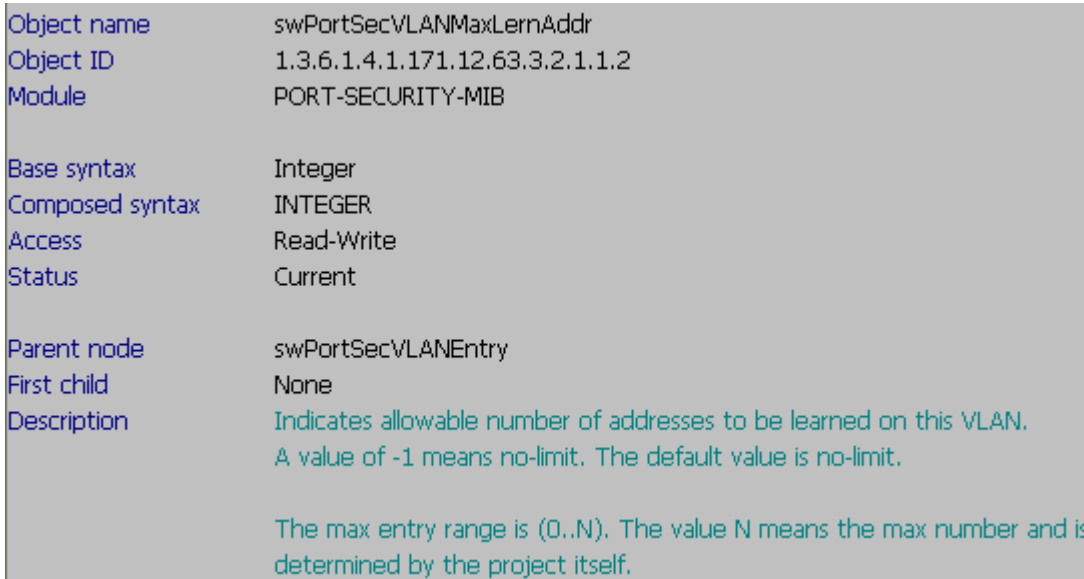

### **::: CLI Command:**

# show port\_security

# config port\_security vlanid **1** max\_learning\_addr **100**

### **::: SNMP Command:**

# snmpwalk -v2c -c private 10.90.90.90 1.3.6.1.4.1.171.12.63.3.2.1.1.2.**1**

# snmpset -c private -v 2c 10.90.90.90 1.3.6.1.4.1.171.12.63.3.2.1.1.2.**1 i 100**

**1 = VID** 

**100 = the Max number of learning address on this vlan. (-1 means no-limit)**

# **c) swPortSecVLANClearCtrl**

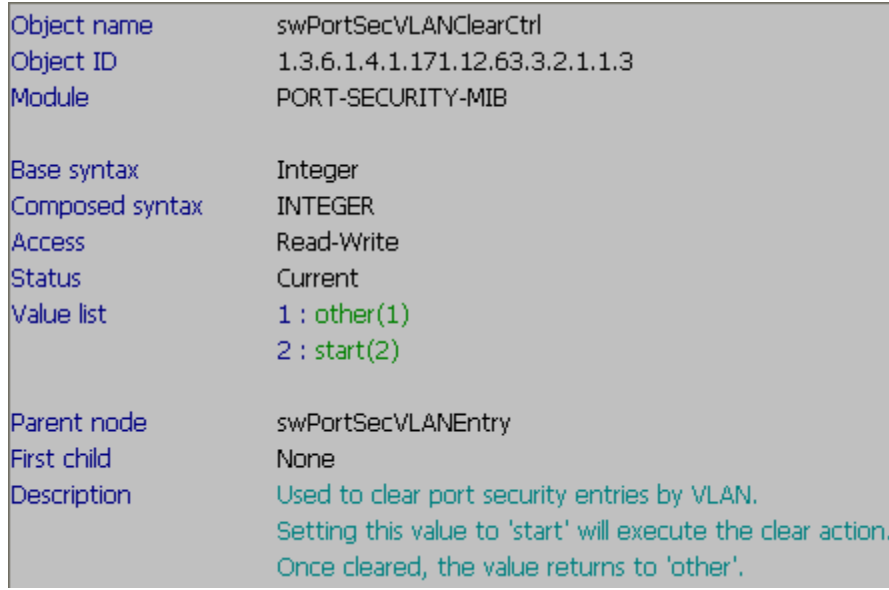

# **::: CLI Command:**

# clear port\_security\_entry

### **::: SNMP Command:**

# snmpset -c private -v 2c 10.90.90.90 1.3.6.1.4.1.171.12.63.3.2.1.1.3.**1 i 2** 

- $1 = \text{VID}$
- **2 = start to clear**

# **2.3) ByVLANOnPort: swPortSecVLANOnPortTable 2.3.1) swPortSecVLANOnPortTable**

 **a) swPortSecVLANOnPortMaxLernAddr** 

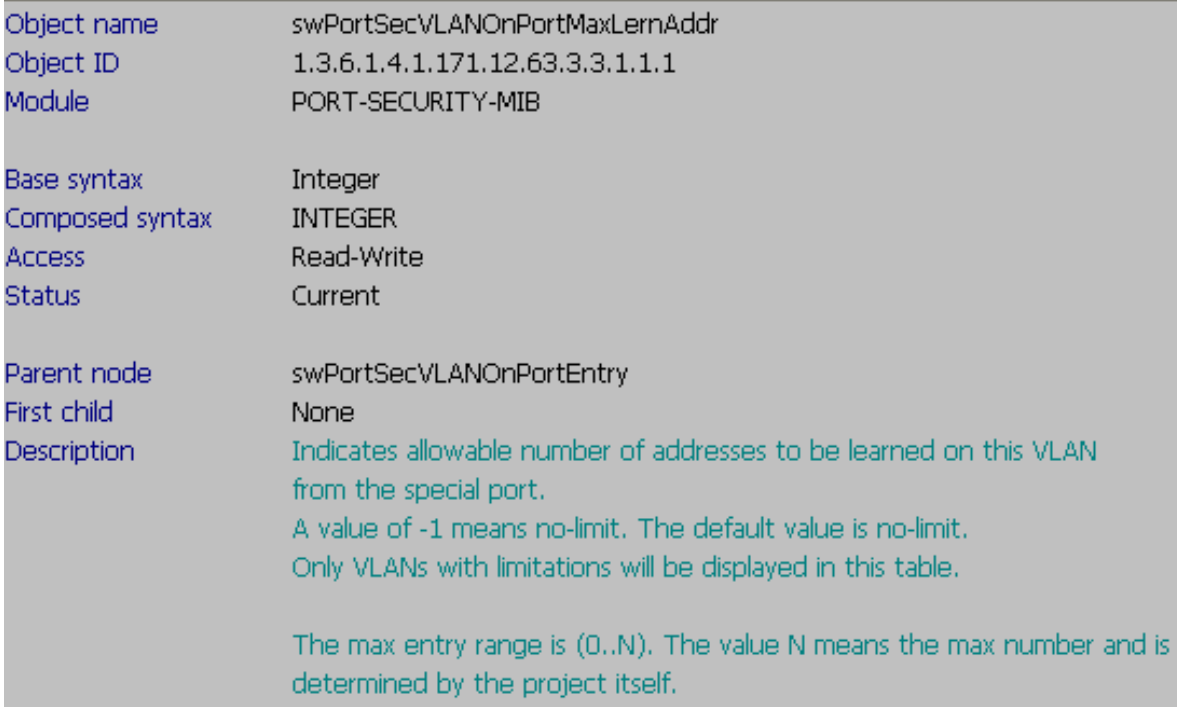

# **::: CLI Command:**

# show port\_security ports **5** vlan **VLAN2**

# config port\_security ports **5** vlan vlanid **1** max\_learning\_addr **no\_limit** 

# **::: SNMP Command:**

# snmpwalk -v2c -c private 10.90.90.90 1.3.6.1.4.1.171.12.63.3.3.1.1.1 # snmpset -c private -v 2c 10.90.90.90 1.3.6.1.4.1.171.12.63.3.3.1.1.1.**5.1 i -1** 

- **5 = port 5;**
- **1 = VID;**
- **-1 = no limit**

### **b) swPortSecVLANOnPortAddCtrl**

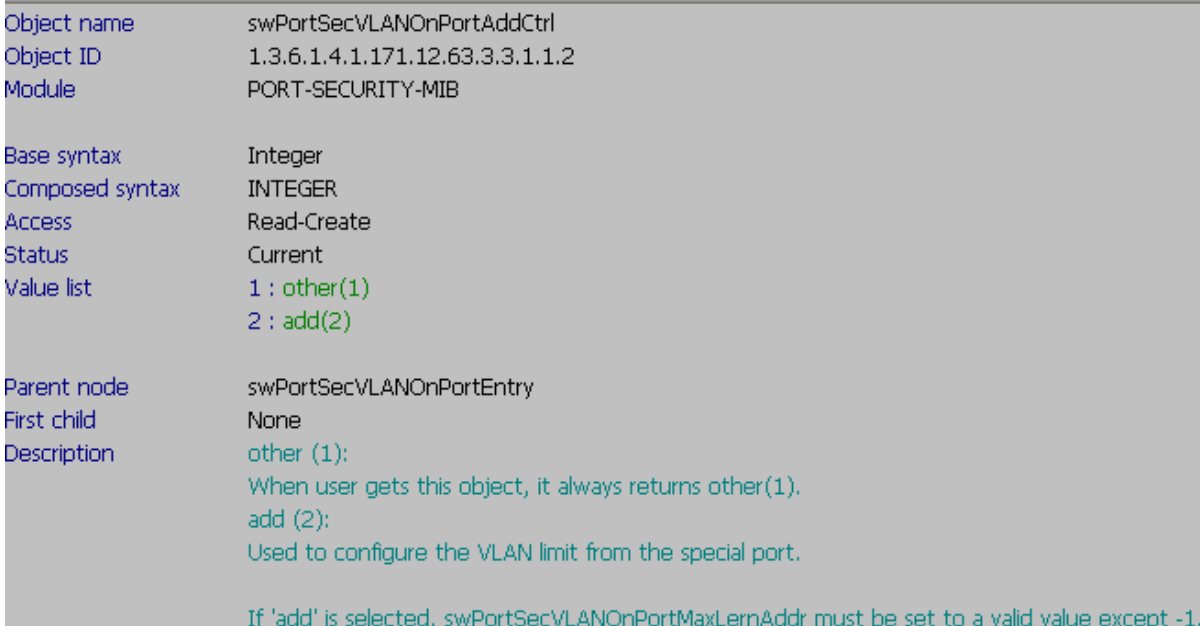

# **: ::: CLI Command:**

# config port\_security ports **5** vlan vlanid **1** max\_learning\_addr **30**

### **::: SNMP Command:**

# snmpset -c private -v 2c 10.90.90.90 1.3.6.1.4.1.171.12.63.3.3.1.1.1.**5**.**1** i **30** 1.3.6.1.4.1.171.12.63.3.3.1.1.2.**5**.**1** i **2**

- **5 = port 5;**
- **1 = VID;**

**30 = the Max number of learning address of this VLAN on the specific port 2 = action "add"**

# **2.3.2) swPortSecMgmtByVLANOnPortClearCtrl**

# **a) swPortSecMgmtByVLANOnPortClearPort**

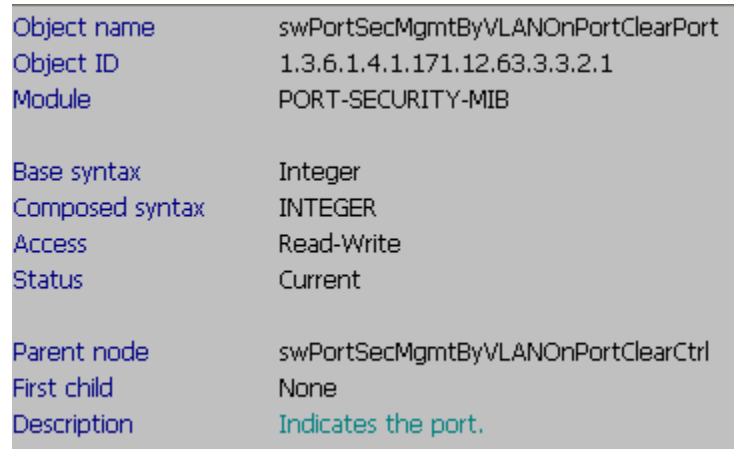

**::: MIB:** swPortSecMgmtByVLANOnPortClearPort

**::: OID:** 1.3.6.1.4.1.171.12.63.3.3.2.1

# **b) swPortSecMgmtByVLANOnPortClearVID**

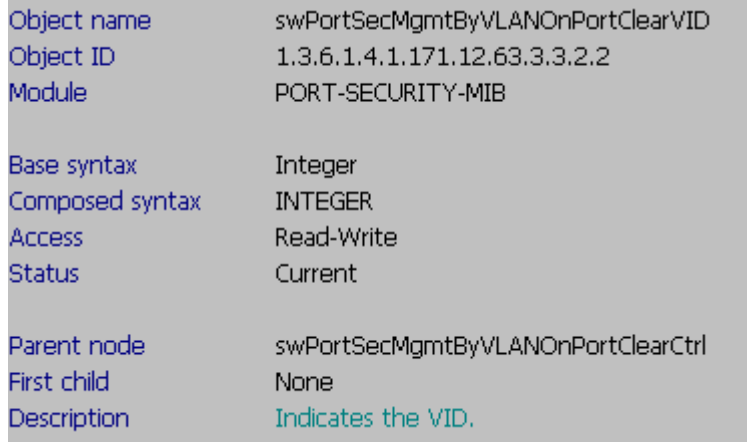

- **::: MIB:** swPortSecMgmtByVLANOnPortClearVID
- **::: OID:** 1.3.6.1.4.1.171.12.63.3.3.2.2

# **c) swPortSecMgmtByVLANOnPortClearAction**

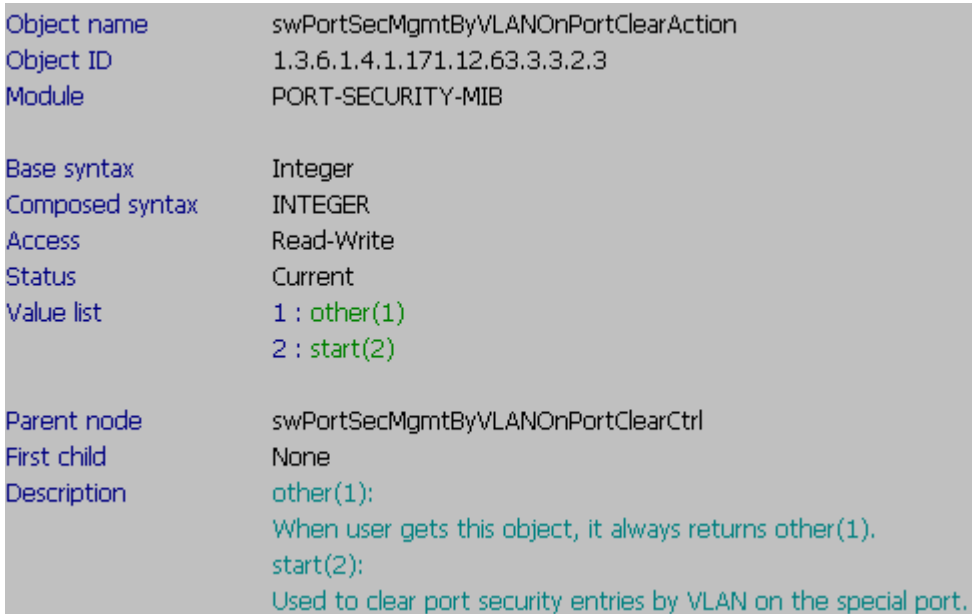

#### **::: CLI Command:**

# clear port\_security\_entry ports **5** vlanid **1**

### **::: SNMP Command:**

# snmpset -c private -v 2c 10.90.90.90 1.3.6.1.4.1.171.12.63.3.3.2.1.0 i **5** 1.3.6.1.4.1.171.12.63.3.3.2.2.0 i **1** 1.3.6.1.4.1.171.12.63.3.3.2.3.0 i **2** 

- **5 = port 5;**
- **1 = VID;**
- **2 = start to clear**

**D-link Switch:** DES-3528

# **2.4) swPortSecEntriesTable**

Assume that we've implemented the Port Security feature on port 7, and now its been learnt for few entries when show FDB:

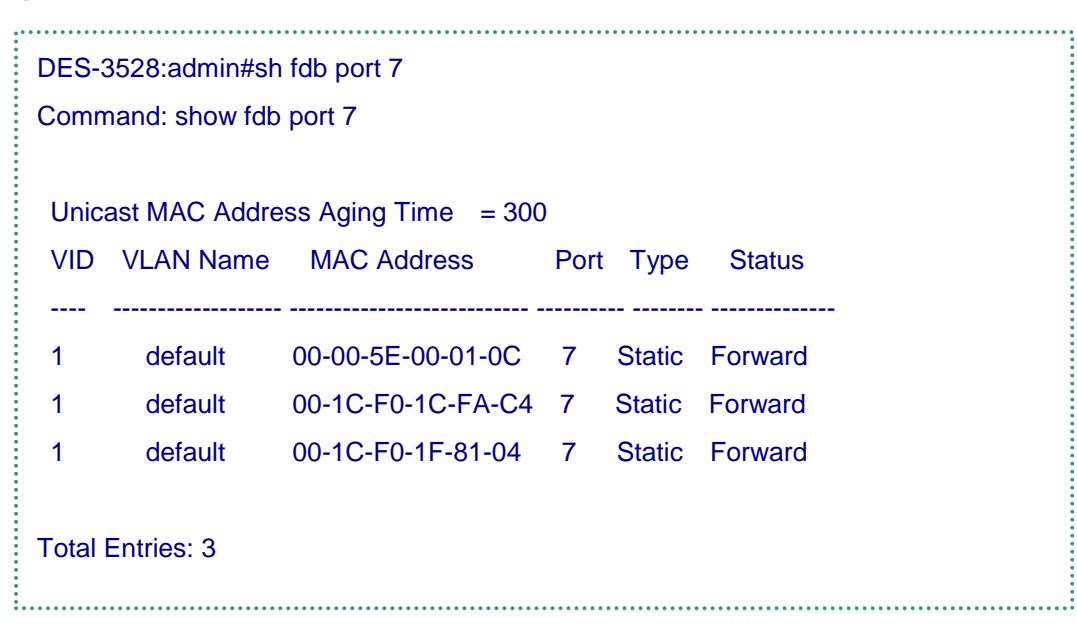

### **a) swPortSecMac**

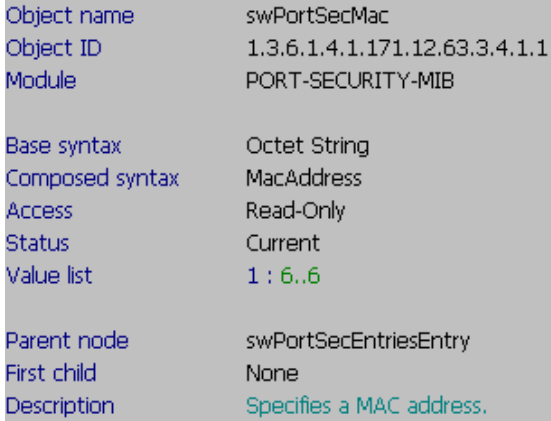

**::: MIB:** swPortSecMac

..........

Î

**::: OID:** 1.3.6.1.4.1.171.12.63.3.4.1.1

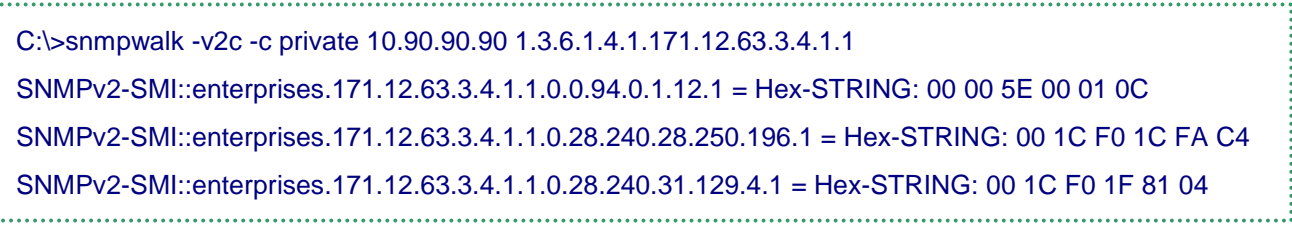

### **b) swPortSecVID**

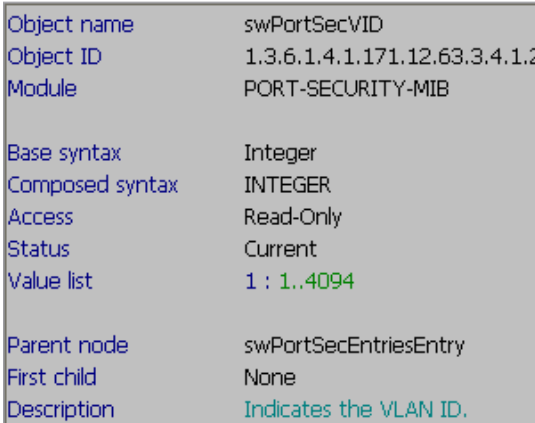

### **::: MIB:** swPortSecVID

**::: OID:** 1.3.6.1.4.1.171.12.63.3.4.1.2

C:\>snmpwalk -v2c -c private 10.90.90.90 1.3.6.1.4.1.171.12.63.3.4.1.2 SNMPv2-SMI::enterprises.171.12.63.3.4.1.2.0.0.94.0.1.12.1 = INTEGER: 1 SNMPv2-SMI::enterprises.171.12.63.3.4.1.2.0.28.240.28.250.196.1 = INTEGER: 1 SNMPv2-SMI::enterprises.171.12.63.3.4.1.2.0.28.240.31.129.4.1 = INTEGER: 1 

### **c) swPortSecPort**

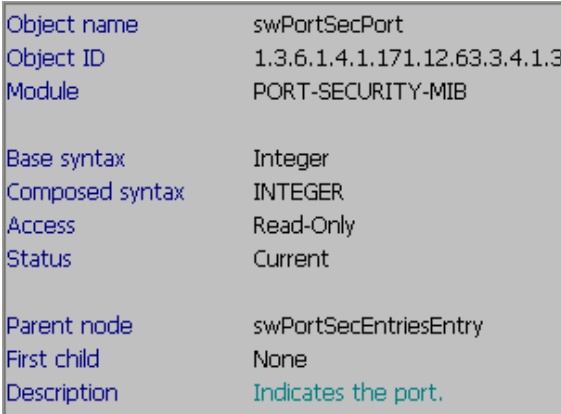

#### **::: MIB:** swPortSecPort

**::: OID:** 1.3.6.1.4.1.171.12.63.3.4.1.3

C:\>snmpwalk -v2c -c private 10.90.90.90 1.3.6.1.4.1.171.12.63.3.4.1.3 SNMPv2-SMI::enterprises.171.12.63.3.4.1.3.0.0.94.0.1.12.1 = INTEGER: 7 SNMPv2-SMI::enterprises.171.12.63.3.4.1.3.0.28.240.28.250.196.1 = INTEGER: 7 SNMPv2-SMI::enterprises.171.12.63.3.4.1.3.0.28.240.31.129.4.1 = INTEGER: 7 

### **d) swPortSecDelCtrl**

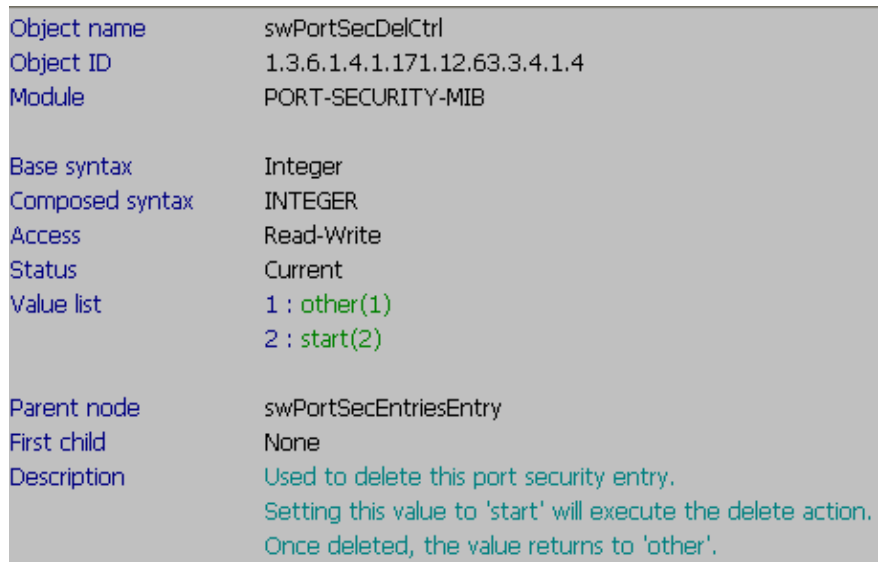

### **::: CLI Command:**

# delete port\_security\_entry vlanid **1** mac\_address **00-1C-F0-1C-FA-C4**

### **::: SNMP Command:**

# snmpset -c private -v 2c 10.90.90.90

1.3.6.1.4.1.171.12.63.3.4.1.4.**0.28.240.28.250.196**.**1** i **2**

**1 = vlanid;** 

**00-1C-F0-1C-FA-C4 = 0.28.240.28.250.196 = the MAC you want to delete.** 

**2 = the action "start"**